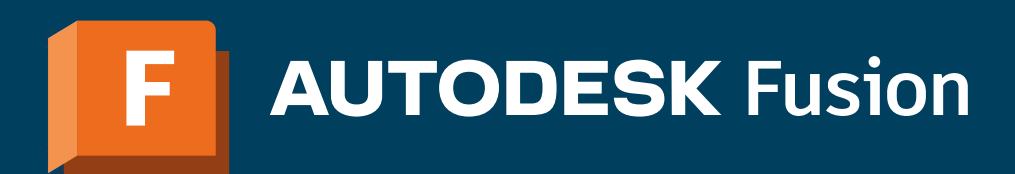

# Klávesové zkratky

## Předdefinované "horké klávesy" ve Fusion (EN a CZ verzi):

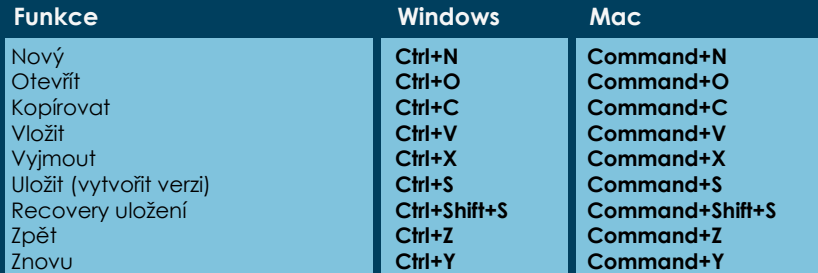

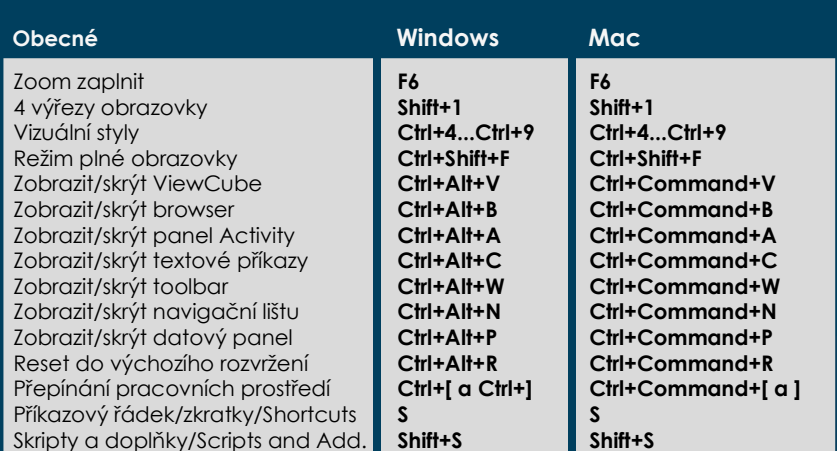

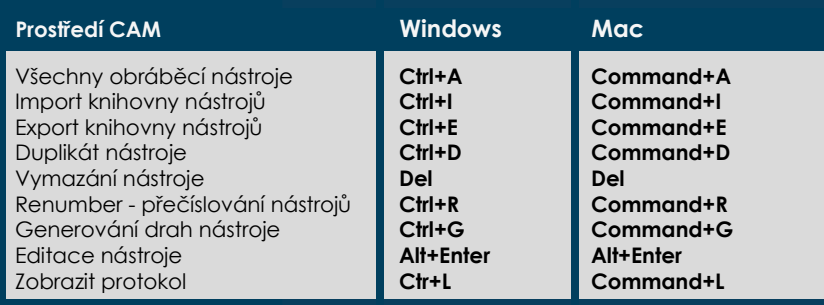

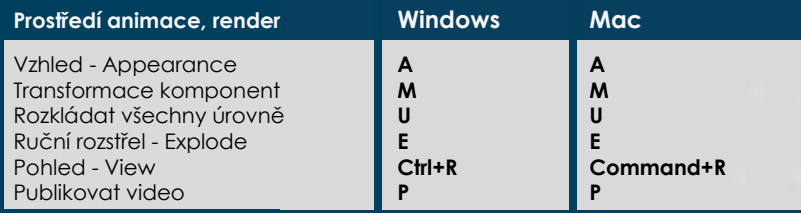

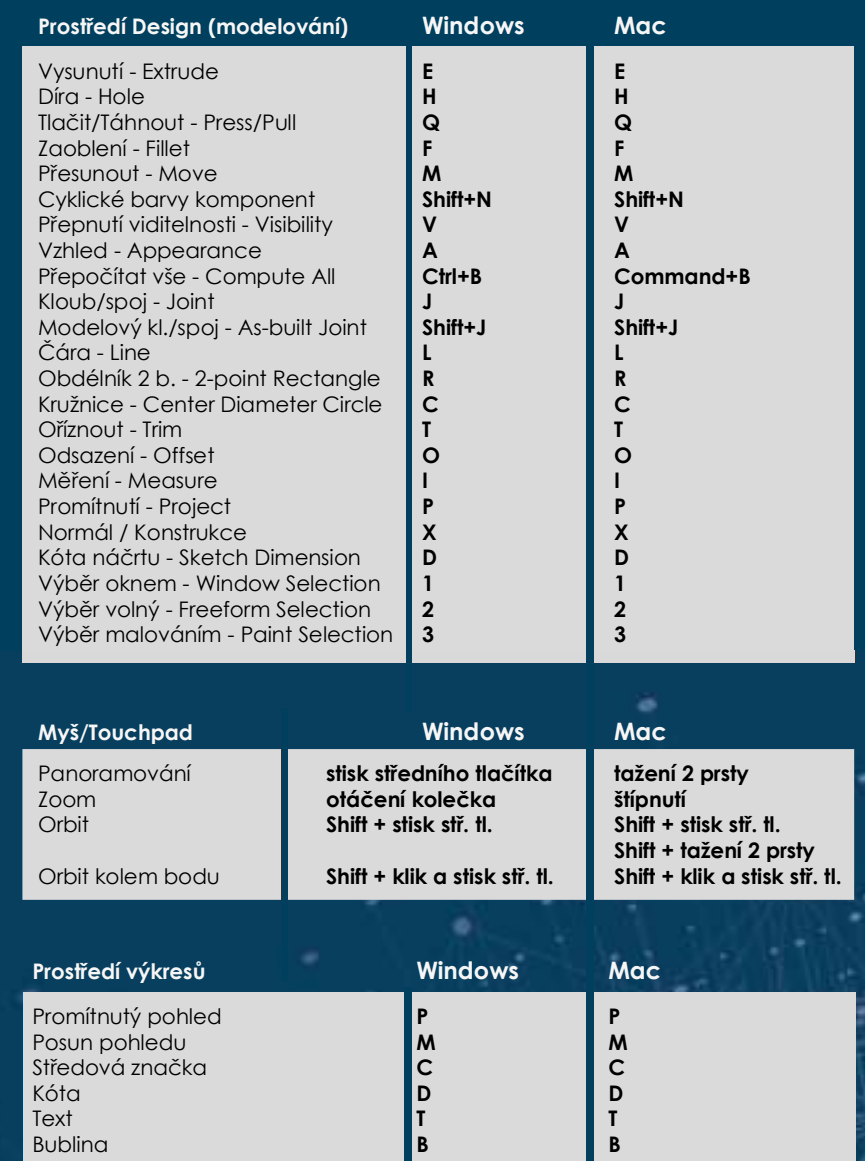

#### Prostředí Forem/Sítí

Rozšířit do připojení Přidání geometrie Přidání geo. se zachov Zvětšení výběru Zmenšení výběru Výběr smyčky Výběr zvětšení smyčk Výběr zmenšení smyč Výběr prstence Výběr zvětšení prsten Výběr zmenšení prste Výběr rozsahu Inverzní výběr Výběrový filtr Vrchol Výběrový filtr Hrana Výběrový filtr Plocha Výběrový filtr Těleso Předchozí U<br>Další U Předchozí V<br>Další V

Transformační režim M Transformační režim T Transformační režim R Transformační režim M Souřadnicový prostor Souřadnicový prostor Souřadnicový prostor Režim kvádrů Režim řídicích rámců Režim hladký Výběr prstence hran Výběr prstence ploch

### Prostředí simulace

Nová vazba - constra Nová studie simulace Zatížení - Loads Síla - Force Pohled modelu - Mod Pohled stupňů volnos Pohled skupin - Grou Pohled výsledků - Re Nastavení - Settings Tepelné zatížení - He Teplota prostředí

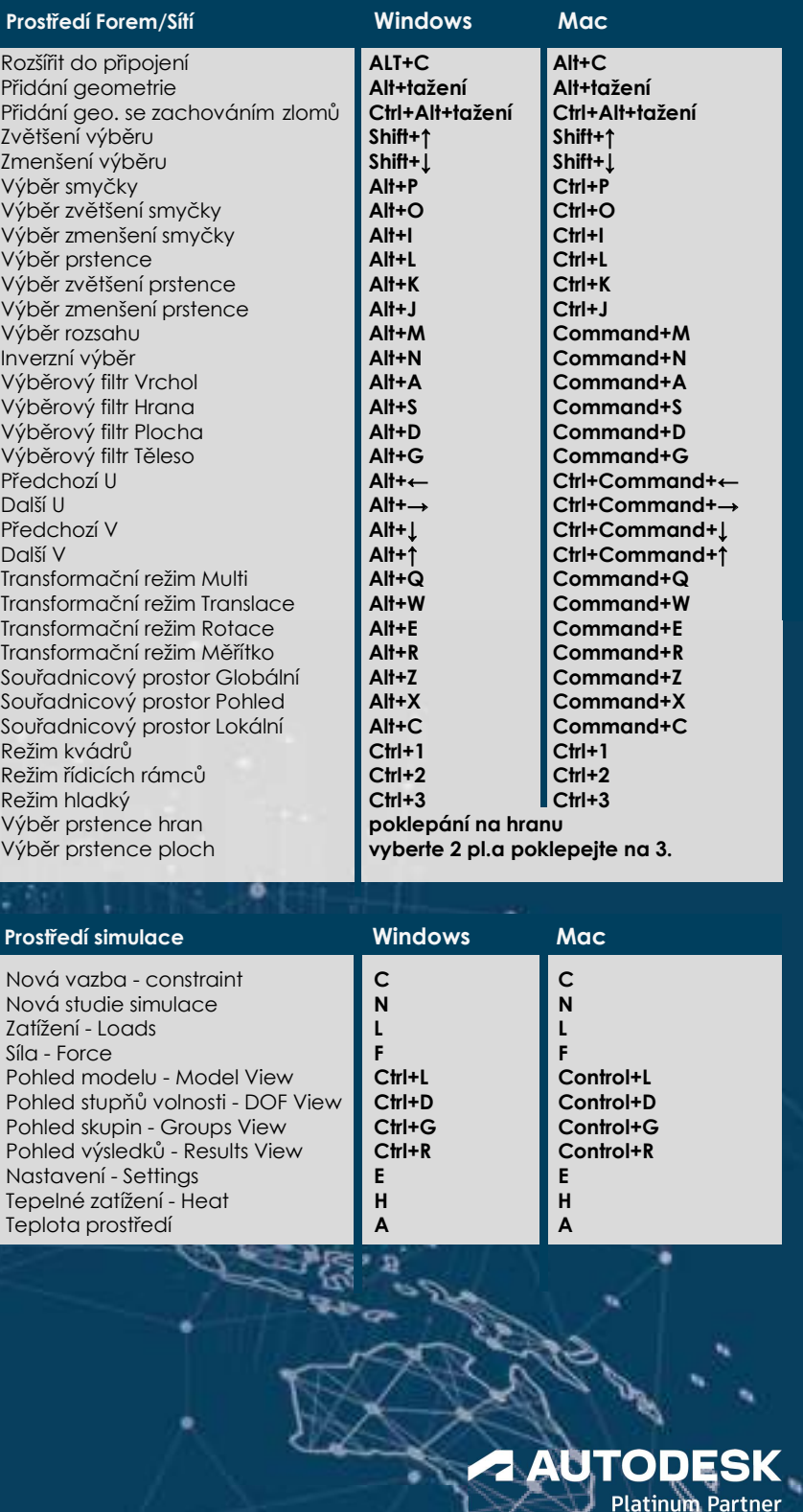

٠

eð.

## **X ARKANCE**